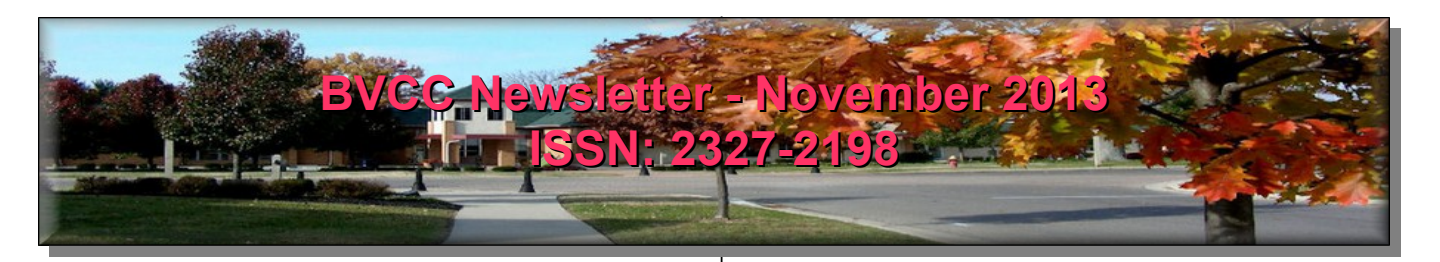

If you are reading this on your computer display, remember that **Acrobat Reader** has a *zoom* feature (under "**View"** in your top tool bar) for enlarging or reducing text and graphics.

### **Next Computer Club (BVCC) Meeting**

**Picasa – Image Viewer and Organizer – A YouTube presentation – by Kent Mulliner November 11, 2013, 7:30Pm, Glenn Center**

### <span id="page-0-3"></span>*Quick Index*

You can jump directly to articles in this newsletter. Just left click on the Index listing.

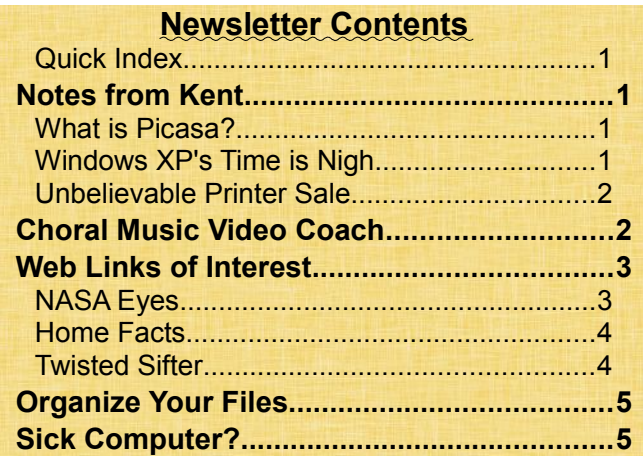

## <span id="page-0-2"></span><span id="page-0-1"></span>Notes from Kent *What is Picasa?*

This month's program (November 11) introduces **Picasa** (that's not a misspelling, just a cutesy avoidance of name theft), a freeware program for image manipulation and organization from Google. The program will also demonstrate the use of **Youtube** [\(www.youtube.com](http://www.youtube.com/) ) as an information source. I will concatenate about three programs from youtube

# BVCC Officers

**President: Kent Mulliner Vice President.: Don Netzley Treasurer: George Hartwell Secretary: Nancy Seward Newsletter Editor: Len Nasman CLUB EMAIL: bvclub@bvres.org**

to provide an overview and some detail on using Picasa.

Picasa does a number of things (but by no means, all) that Len's favorite **Paint Shop Pro** does but generally in a simpler and less sophisticated fashion. For a clearer understanding of what that means, come to the November 11 program.

### <span id="page-0-0"></span>*Windows XP's Time is Nigh*

For about a year now, we've cautioned that Microsoft's support for **Windows XP** is scheduled to end in 2014. Home visits around the Village and discussions with Club members indicate that Windows XP remains the most pervasive operating system for Village PC users. In June 2013. X{ represented 37% of all desktop operating systems in the world. While XP has a long track record, Microsoft (its creator/manufacturer) commits to support its operating systems only for a specified period of time (called a support lifecycle policy),guaranteeing at least five years of support). For Windows XP (which was introduced in October 2001), Microsoft has specified April 8, 2014, as the date that support for XP (and Windows Office 2003) will end.

In brief, this means that Microsoft will cease to produce updates and patches to identified problems. The full implications of this cessation is unclear (Microsoft points mainly to loss of certification in business environments). While only mildly hollering "Wolf," this looming lack of support will likely encourage the black hats (the virus-writing bad

#### **BVCC Newsletter - November 2013**

guys) to increase penetration efforts against XP. As a user, you will be advised to migrate to a supported system. At present, the supported systems are **Vista** (until April 11, 2017), **Windows 7** (until January 14, 2020), and **Windows 8** (until January 10, 2023). As a caution, these end-dates are for **extended** support while **mainstream** support is about five years sooner. Microsoft's policy is to guarantee mainstream support for five years and extended support for ten years.

Choosing between Windows 7 and Windows 8 is problematic. Len has concluded that if you are not an expert Windows user or if your computer usage is fairly simple (such as word processing, e-mail, and web searching) then Windows 8 can be configured to seem like the systems with which you are familiar. This author much prefers Windows 7.

These cautions focus on how Microsoft will treat Windows XP but similar neglect can be expected from other software and hardware systems. If Microsoft won't carry the load for maintaining XP, it is unlikely that other vendors (including anti-virus vendors will adapt their products to work with a moribund XP. And Microsoft's **Security Essentials** (which we've been recommending as an anti-virus program) likely will be prime example of not supporting its software for XP.

The first question for XP users is whether their hardware will accommodate Windows 7 (or 8). Luckily, software that Microsoft provided when Windows 7 was introduced about three years ago is still available [http://www.microsoft.com/en](http://www.microsoft.com/en-us/download/details.aspx?id=20)us/download/details.aspx?id=20. Running this software will inform you whether your current hardware will handle Windows 7 (i.e., has sufficient memory and speed). Part of this process is also learning whether your hardware can handle the 32 bit version or the 64-bit version of Windows 7. I think the 64-bit is preferable but the 32-bit is probably adequate for most word processing, email, and Web browsing. If your hardware is adequate, the question becomes whether you can increase your RAM memory (3 GB may be adequate for the 32 bit version but 4 GB or higher is recommended for

the 64-bit). As you're making this assessment, don't hesitate to ask Club officers for assistance or advice. Even if your present hardware is adequate, you should consider that upgrading memory is relatively easy and inexpensive (if your hardware is sufficiently robust to support more memory. Windows 7 is available for about \$80-\$100 (more for Pro and Ultimate).

If your hardware is not adequate or limited in its upgrade capabilities, your question will be choosing a new (or more inexpensively, a refurbished) machine. These latter are sometimes available with Windows 7 software but more likely will offer Windows 8 or 8.1 (Microsoft's attempt to make Windows 8 more attractive to a larger user audience).

### <span id="page-1-1"></span>*Unbelievable Printer Sale*

In September, Len was shopping at Office Max and came across a great sale on **Brother**  *black and white* **laser printers, model HL-2240**.

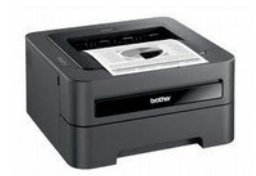

He picked one up as requested

by a Club member and couldn't resist making this price available to another Club member or an attendee at the Bristol Fair. Alas, the Fair has passed and the Club still has the printer (unopened in the original box). This model offers 24 pages per minute printing and 2400x600 dots per inch for high quality printing and a toner-save mode to cut oprerating costs. Of course, a major advantage of a laser printer over an ink jet is that it uses dry toner and thus is not susceptible to failure due to drying. The Club is happy to sell this for the price we paid (including tax): \$65. This is presumably an unbeatable price. Sold first come, first serve.

# <span id="page-1-0"></span>Choral Music Video Coach

#### By Len

An interesting application of modern technology that can assist choirs in learning  $17<sup>th</sup>$  century music is a series of videos on [You Tube.](http://www.youtube.com/watch?v=j20hysVNyOE&list=UUt8lutcj7chUWSSzt6XKhdA)

#### **BVCC Newsletter - BVCC Newsletter**

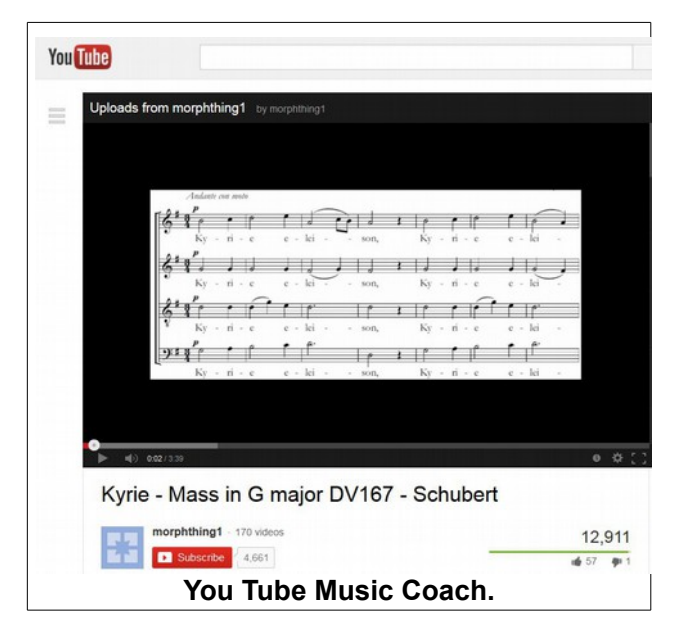

Click on the picture above to jump to the web page shown. Once you are on this page, you can click on the owner name (morphthing1) that is found right below the selection title to see other videos from the owner.

As the video is played, the display will change to show the part of the music score being played. Music fans who like to watch the score while listening to the music will enjoy these videos. Singers will find the videos helpful in learning new pieces or reviewing favorites.

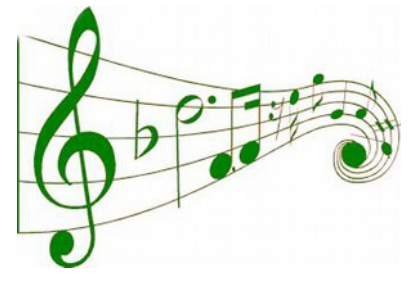

<span id="page-2-1"></span>Web Links of Interest By Len *NASA Eyes*

Occasionally I am in the mood to surf around the Internet. [NASA Eyes](http://eyes.nasa.gov/download.html) on the Solar System is something for space buffs. The web site provides a lot of visual info. One display shows the current locations of Landsat satellites.

<span id="page-2-0"></span>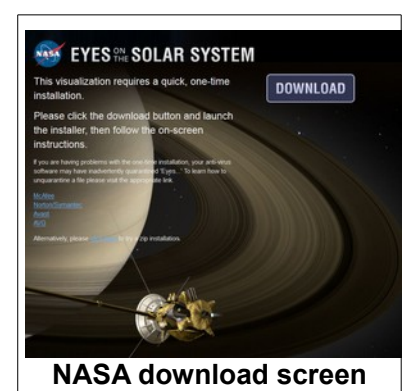

Using the NASA Eyes on the Solar System requires downloading and installing their software.

Here is a view of the location of several satellites at the time of the screen capture.

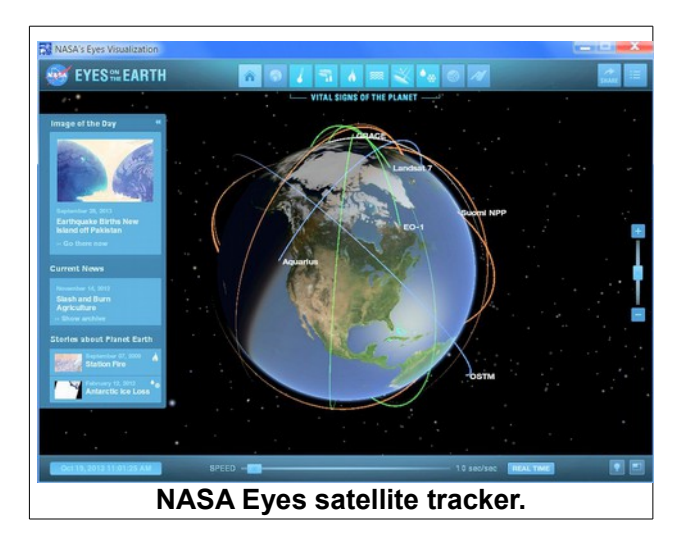

The icons across the top of the window provide access to a variety of information and images. NASA Eyes on Earth is a great tool for learning what is going on in the world of earth science.

#### **BVCC Newsletter - November 2013**

### <span id="page-3-1"></span>*Home Facts*

How many people have been killed or injured by tornado within 50 miles of your home since 1950? Would you like to know about population demographics or median household income for your area? This information is available through the [homefacts.com](http://www.homefacts.com/) web site.

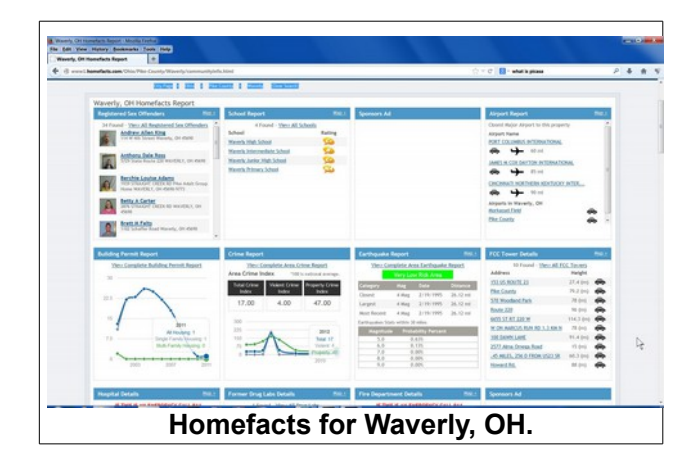

This web site provides access to a wealth of demographic information. For example, here is data show-

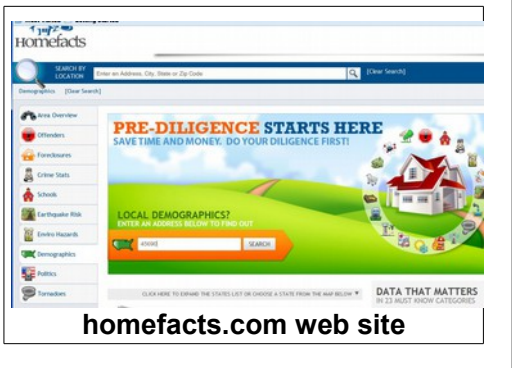

ing the history of earthquakes within 50 miles of Waverly, OH.;

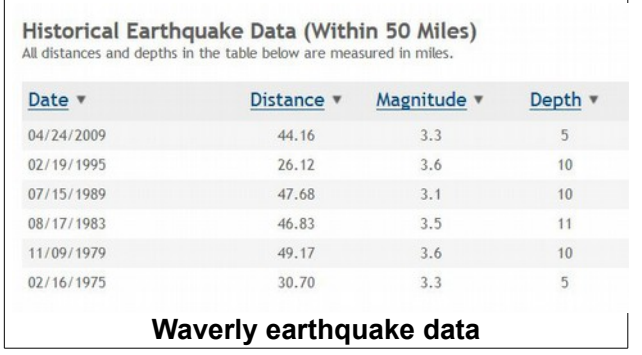

There is a similar table for tornado. Other options on this web site might get you hooked. Although I find the information presented on the homefacts web site interesting, I am disappointed that they do not list their source of information. Bloomberg [Business Week](http://investing.businessweek.com/research/stocks/private/snapshot.asp?privcapId=10545547) states that the parent company, Renwood RealtyTrac, provides data to government agencies.

### <span id="page-3-0"></span>*Twisted Sifter*

The [Twisted Sifter w](http://twistedsifter.com/)eb site provides links to a cornucopia of web material.

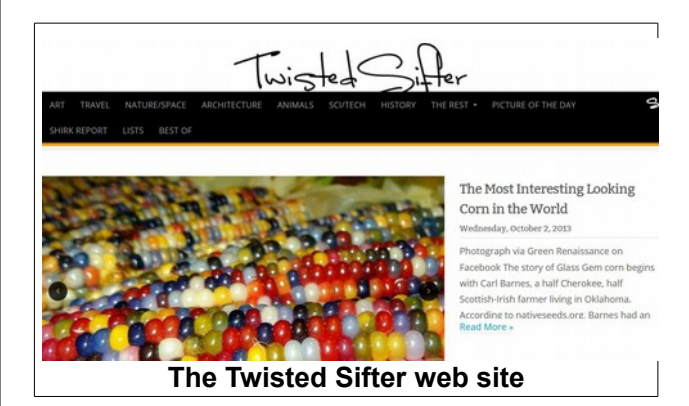

The 'Pictures of the Day' collection includes categories include Art, Travel, Animals, and more, and is worth viewing.

Check out the videos on the Shirk Report. Or maybe take a (scary) look at [10 animations](http://twistedsifter.com/2013/10/animations-show-how-faces-age-over-time/) that show how faces age over time.

The Twisted Sifter will certainly reward viewers with a grin or two.

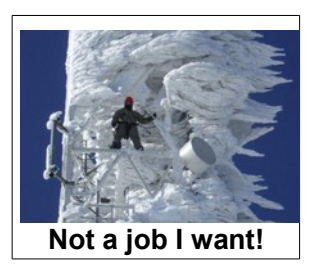

#### **BVCC Newsletter - BVCC Newsletter**

## <span id="page-4-1"></span>Organize Your Files

By Len

Very common questions that people bring to the BVCC computer consultants relate to using flash drives or moving pictures from camera to computer.

In the Windows environment, taking control of picture or document files requires a basic knowledge of *Win-*

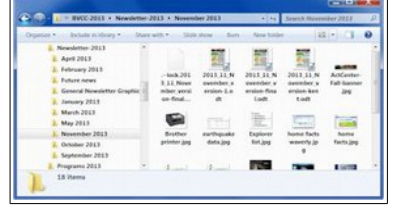

*dows Explorer*

(Note, do not confuse Windows Explorer with the *Internet Explorer* web browser program). Windows 8 users will find that Microsoft has changed the name of Windows Explorer to *File Explorer* which is a more descriptive name of the program function.

The [www.bvres.org](http://www.bvres.org/) BVCC Schoolhouse web page has links to tutorials for Windows XP and Windows 7.

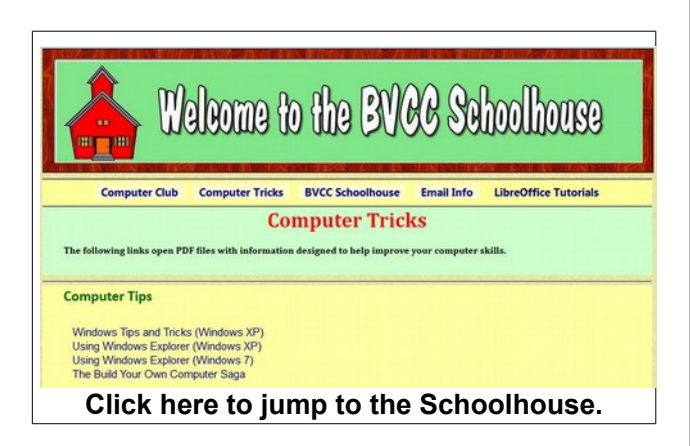

When Windows Explorer is open it shows a list of all disk drives in the system. If

a flash drive, or a memory card (if a card reader is available on the computer), or an external drive, or a camera attached by a USB cable is present it will appear on the

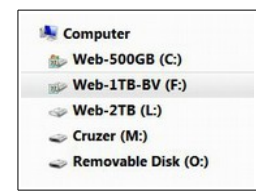

list in Windows Explorer. New folders can be cre-

ated on the disk drives, and Copy (**Ctrl+C**) and Paste (**Ctrl+V**) can be used to copy and move files.

Once you know how to use Windows Explorer, you will have the power to control where your files are located, and to move and copy files from flash drives or cameras to your hard drive.

<span id="page-4-0"></span>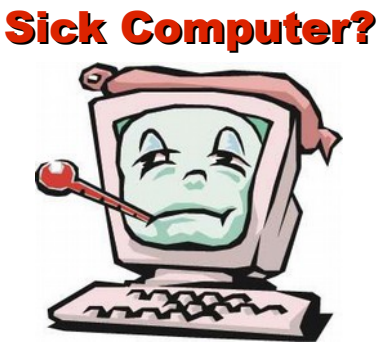

If your computer is running slower than usual it might be time do do some house cleaning. Don't fall for a TV ad that promises to fix your computer. You can do it yourself. Here is how to remove unneces-sary files using [Disc Cleanup.](http://windows.microsoft.com/en-us/windows/delete-files-using-disk-cleanup#delete-files-using-disk-cleanup=windows-7)

**1.Open Windows Explorer (press Windows Key + E).**

- **2.Right click on the C: drive and select Properties.**
- **3.Select the Disk Cleanup button.**
- **4.Follow the prompts.**

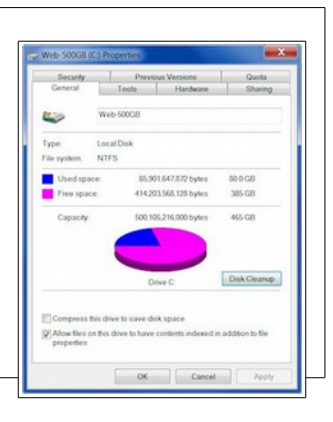

This will remove tempo-

rary files that may be slowing down your computer.

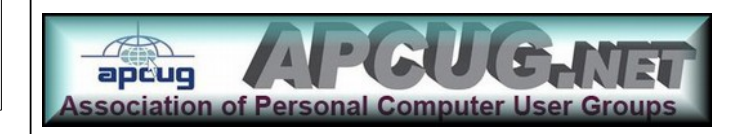